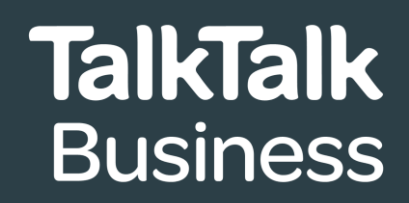

# **BUSINESS GUEST WI-FI SET UP INSTRUCTIONS**

Accessing **Business Guest Wi-Fi** is as simple as activating the capability on your router and then generating a QR access code to share with guests.

This document will guide you through the process step-by-step or you can watch our instruction video if you prefer.

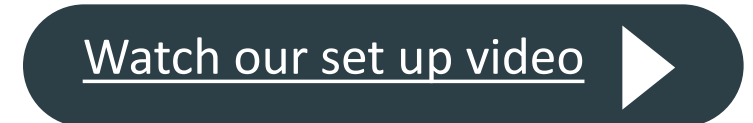

[Watch our set up video](https://www.youtube.com/watch?v=KKnTfaqqMd4)

If you have any questions or experience any issues with your set up, please contact our team on:

- **0800 083 3003**
- **customerservices@talktalkbusiness.co.uk**

## **Activating Business Guest Wi-Fi on your router**

To activate the **Business Guest Wi-Fi** capability, please follow these four simple steps:

- **1** Log in to router
- **2** Click **Guest Wi-Fi 2.4GHZ** cog
- **3** Click **On/Off button** to enable **Business Guest Wi-Fi**
- **4** Enter Wi-Fi name and password

**[Watch our set up video](https://www.youtube.com/watch?v=xaXB5hQVqnk)**

If you have any questions or experience any issues with your set up, please contact our team on:

- **0800 083 3003**
- **customerservices@talktalkbusiness.co.uk**

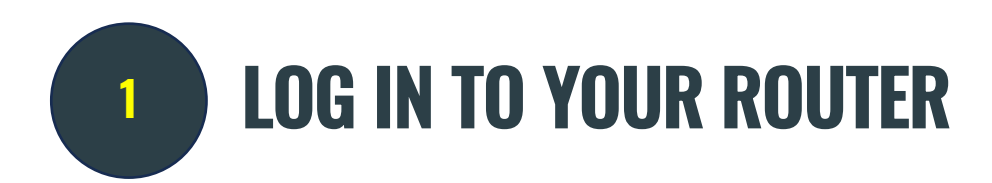

#### From a browser, type this IP address: 192.168.1.1

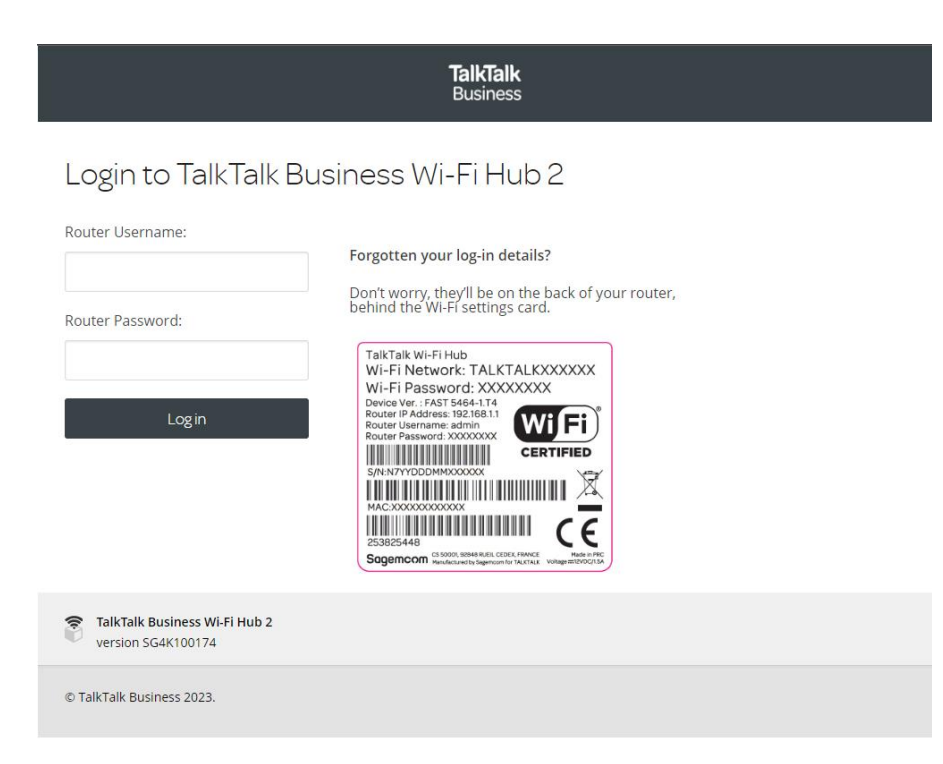

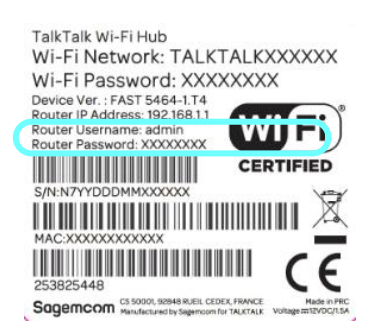

Use the login details printed on the stick on the back of the TalkTalk router (see outlined, left). The username will always be **admin**.

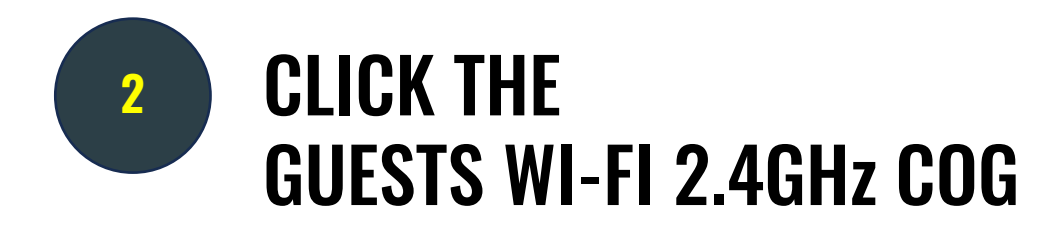

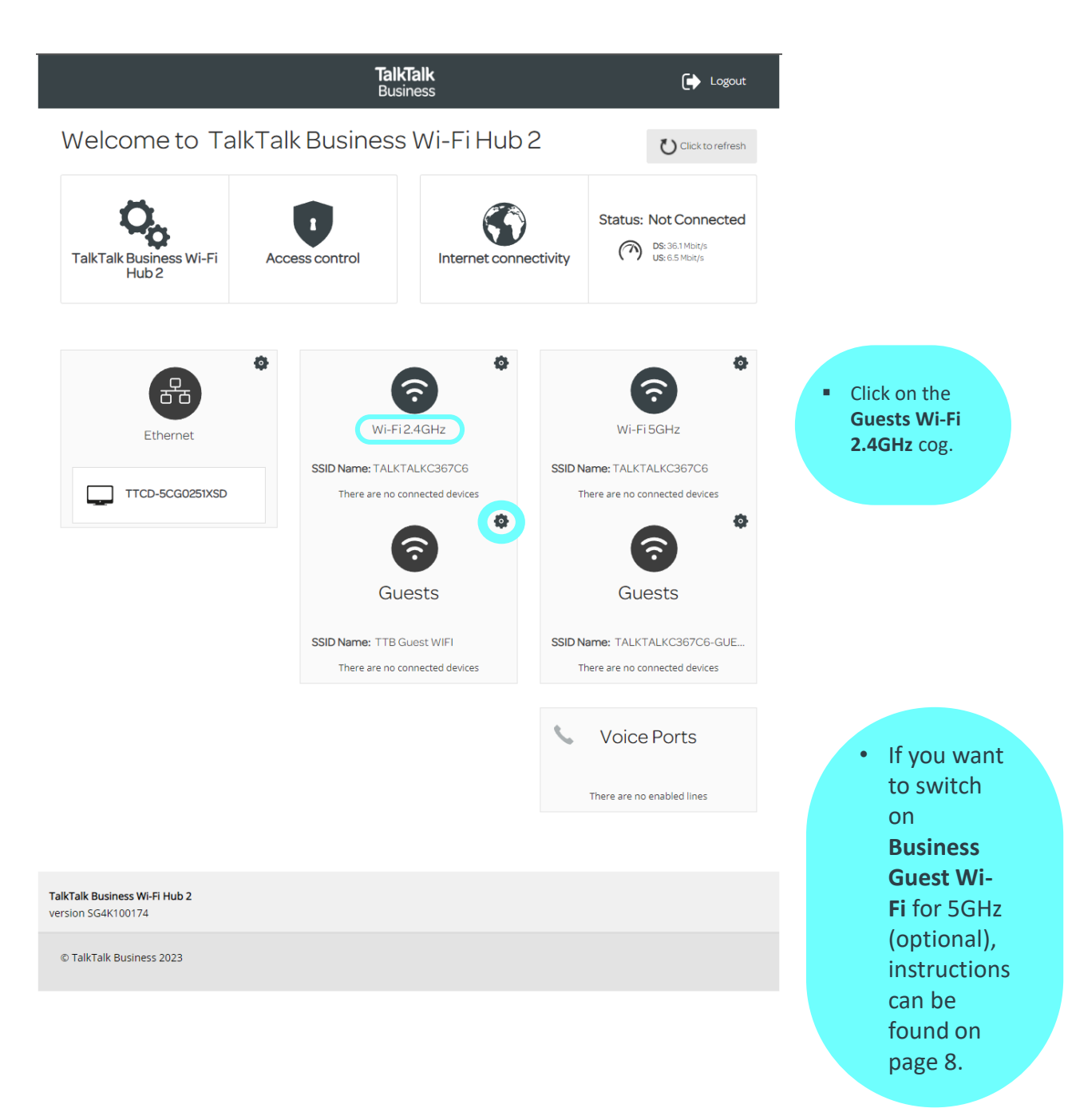

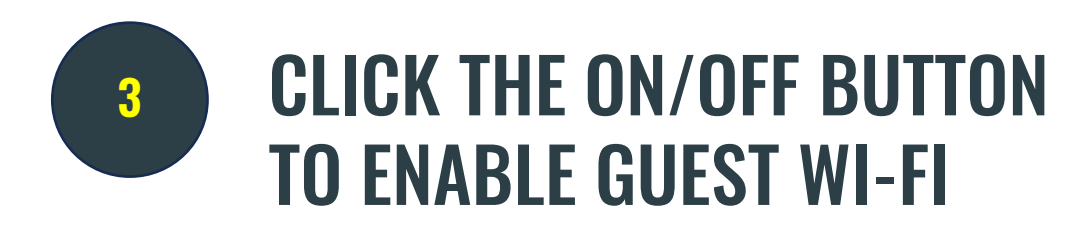

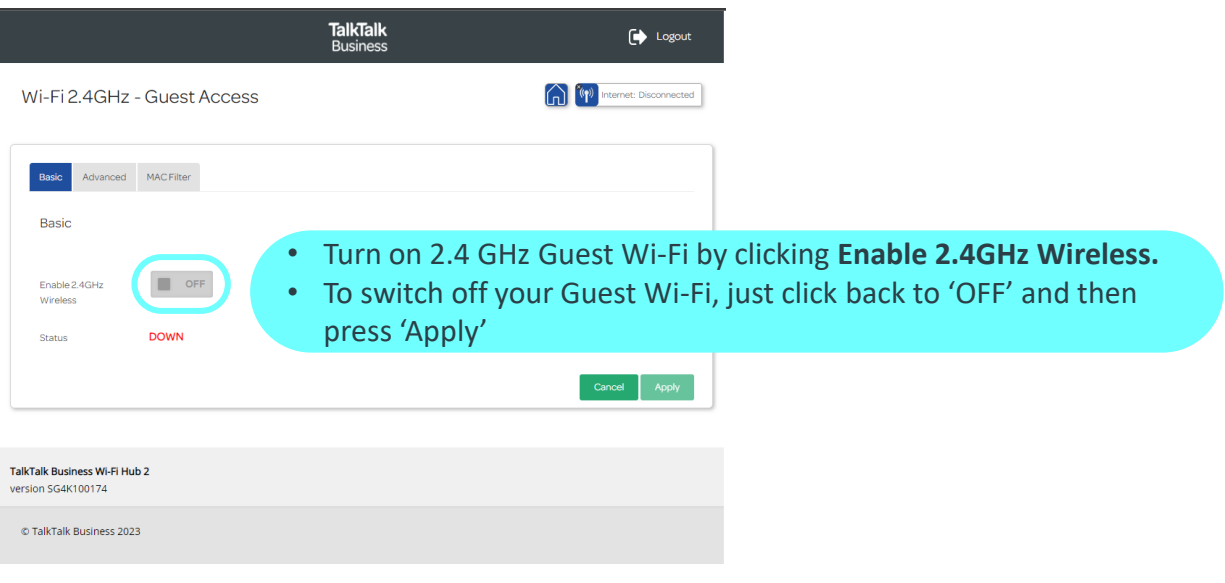

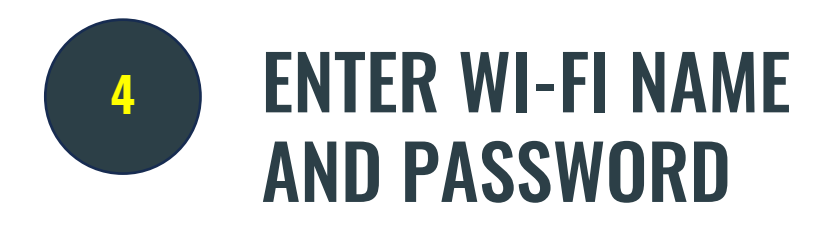

There is no need to change any of default content in the other boxes.

*Tip - remember to document your Wi-Fi name (SSID) and password. You will need this to generate your QR code in stage 2.*

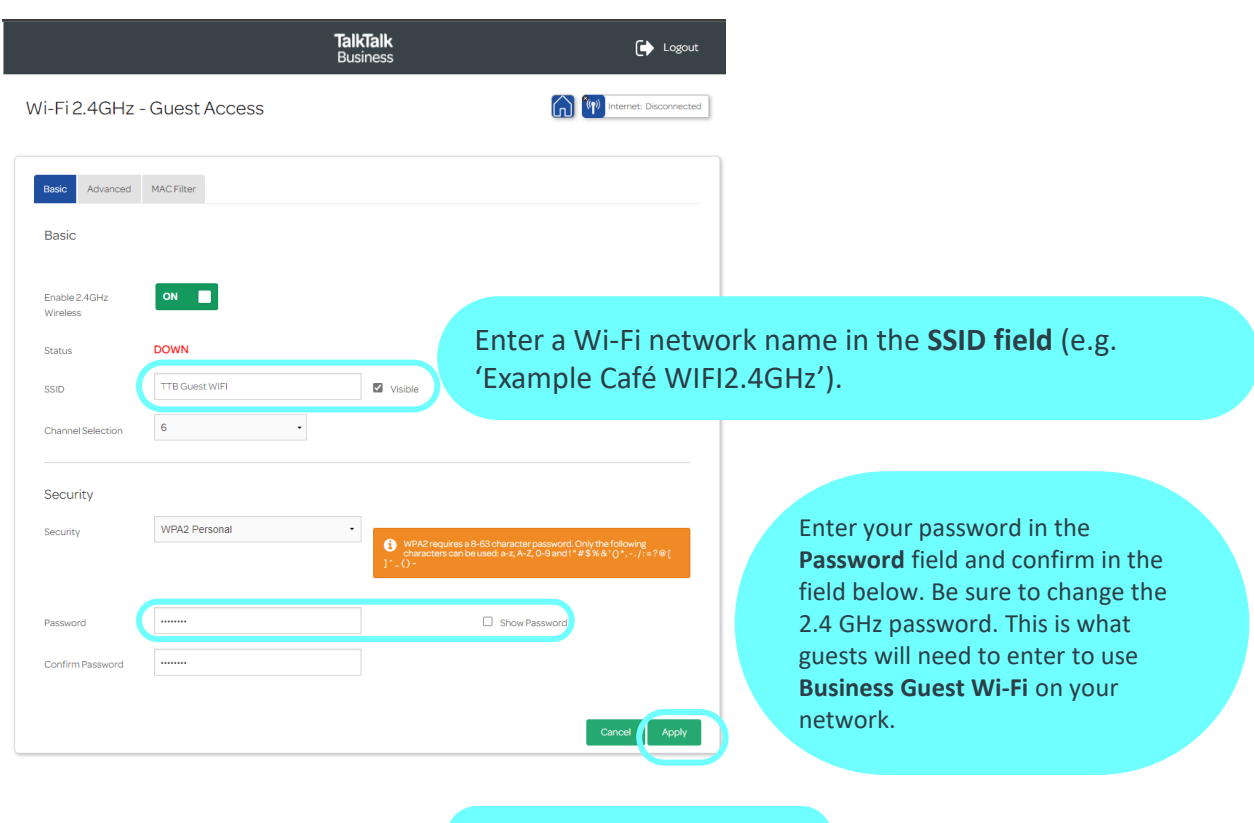

Click **Apply** to finalise settings

# ACTIVATING 5GHz GUEST WI-FI (OPTIONAL)

If you wish to activate the optional 5GHz Guest Wi-Fi, simply click the 5GHz setup cog on the homepage and follow the same process for 2.4GHz set up outlined in **Step 2**.

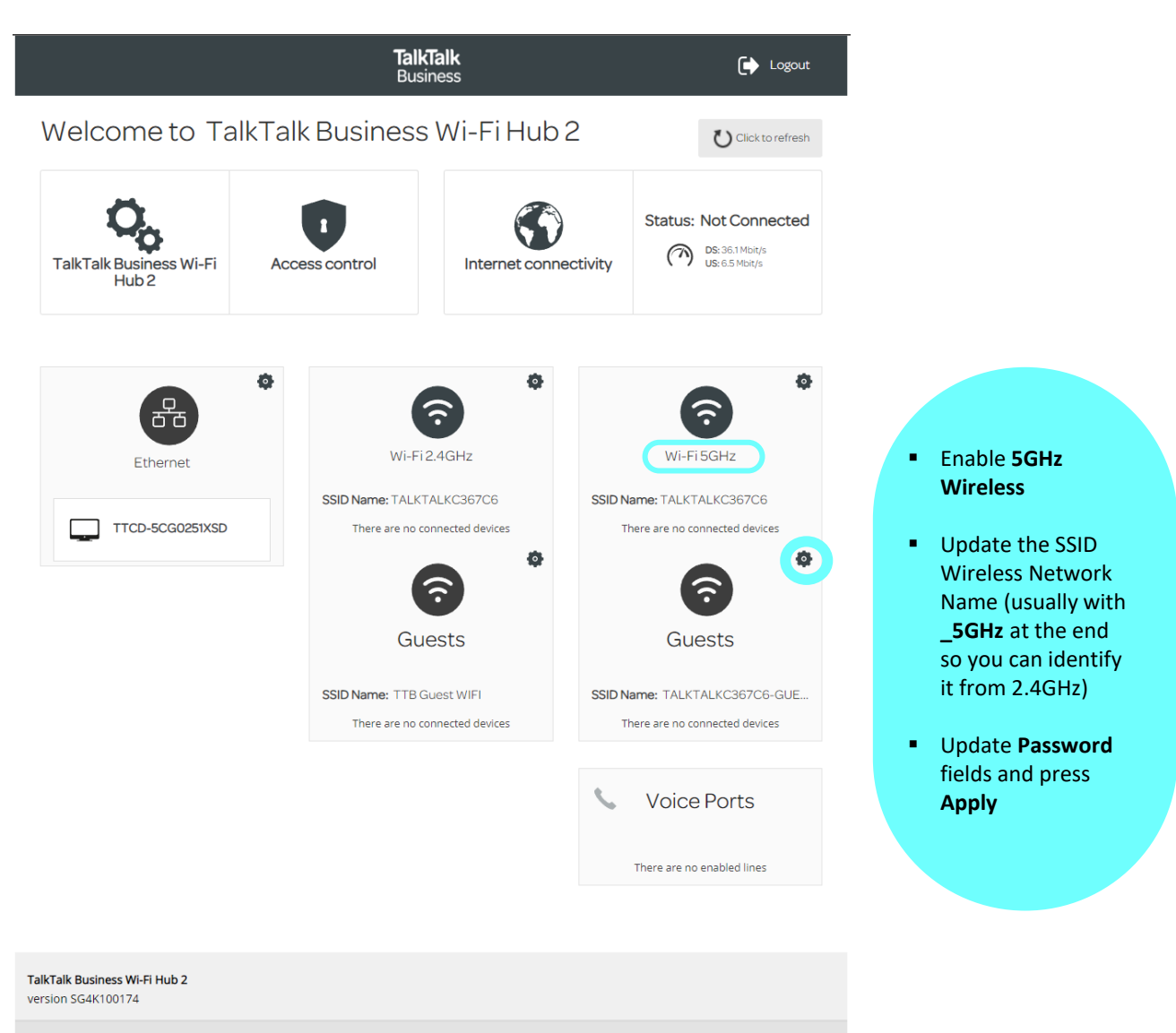

C TalkTalk Business 2023

### **GENERATING A FREE GUEST WI-FI QR CODE**

Great! Now you've activated Business Guest Wi-Fi, the next stage is ensuring your customers and visitors can easily join your Guest Wi-Fi. We recommend printing and displaying a QR code, which can be generated for free using our QR code generator [here](https://business.talktalk.co.uk/resources/business-guest-wi-fi)

### **Things to note:**

- Activating Guest Wi-Fi will share your bandwidth with your customers. If you're on a limited speed connection, we recommend that you consider how this will impact your own needs. If you would like to upgrade your speeds, please get in touch.
- If you ever want to switch off your Guest Wi-Fi, simply click 'off' as shown in step 3.
- Switching on Guest Wi-Fi means your private devices are secure and cannot be accessed through this Guest Wi-Fi connection.
- If you do not wish to display a QR code, you can simply display the Wi-Fi name (SSID) and password.
- If you update the password on the router for the Guest Wi-Fi, you will need to repeat the above steps to generate a new QR code.